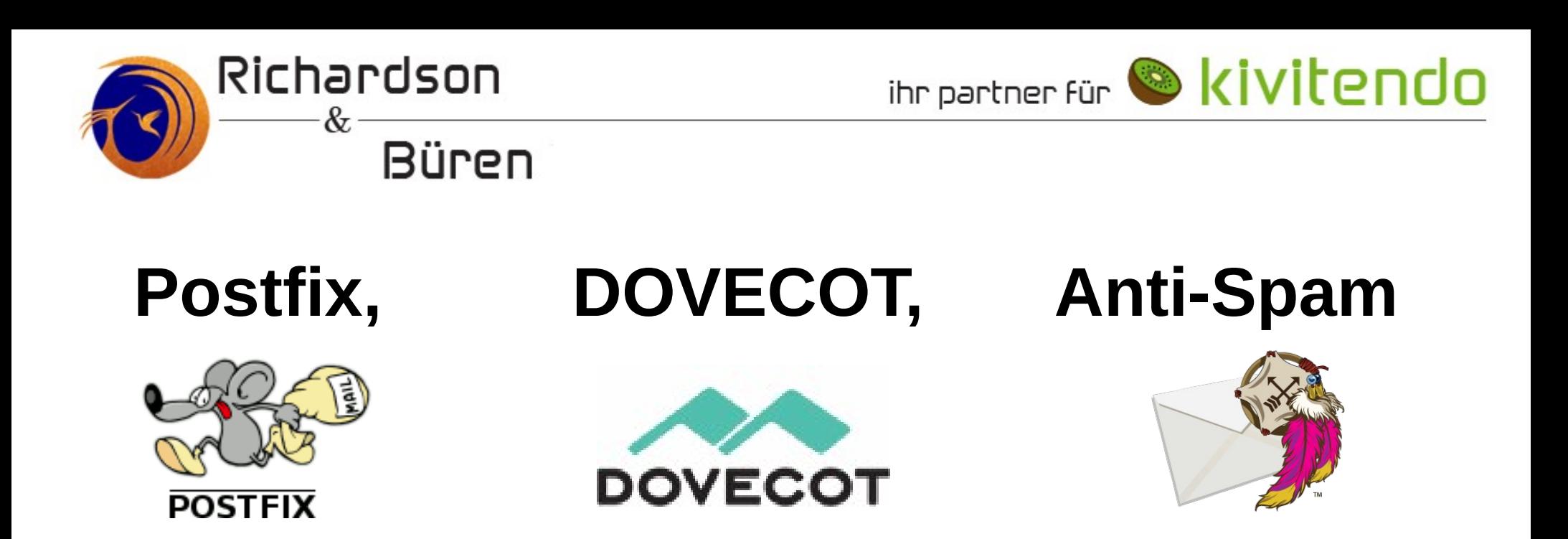

#### **Sei Dein eigener Mail-Admin!**

Jan Büren

FrOSCon 2015 22. / 23. 8. 2015 Hochschule Rhein / Sieg

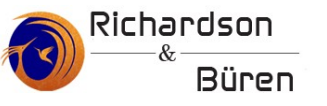

## **Worum geht es in diesen Vortrag ...**

**… (erstmal)NICHT!!!**

- ●**Kein weiteres HowTo**
- ●**Keine Schulung**
- ●**Nicht um E-Mail-Server**
- ●**Nicht um Linux**

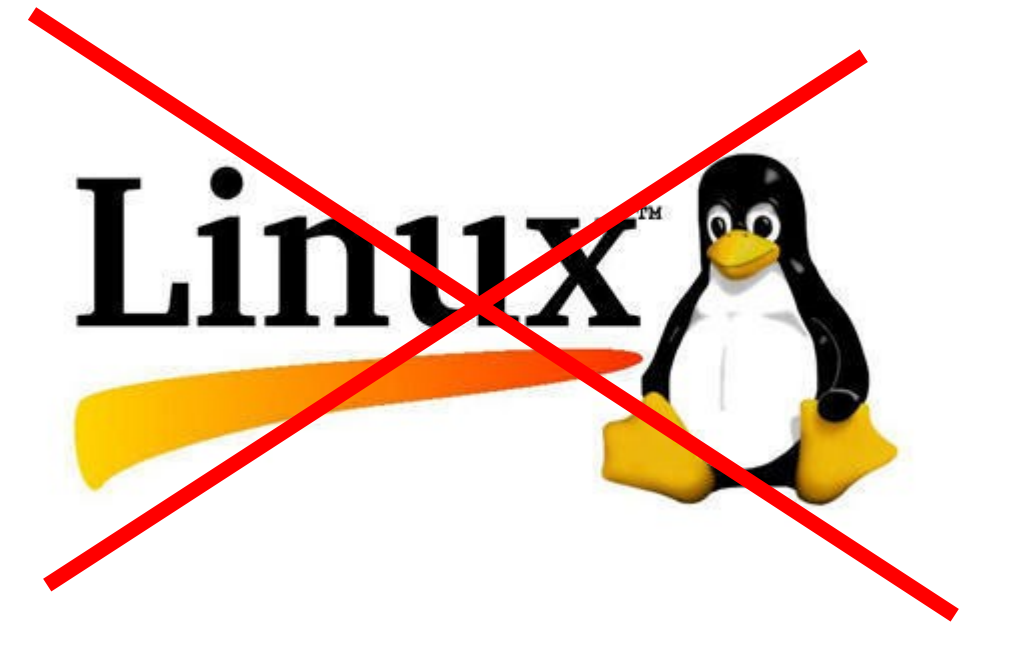

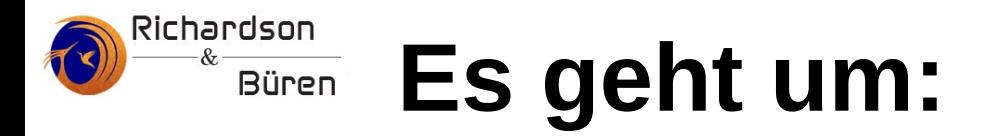

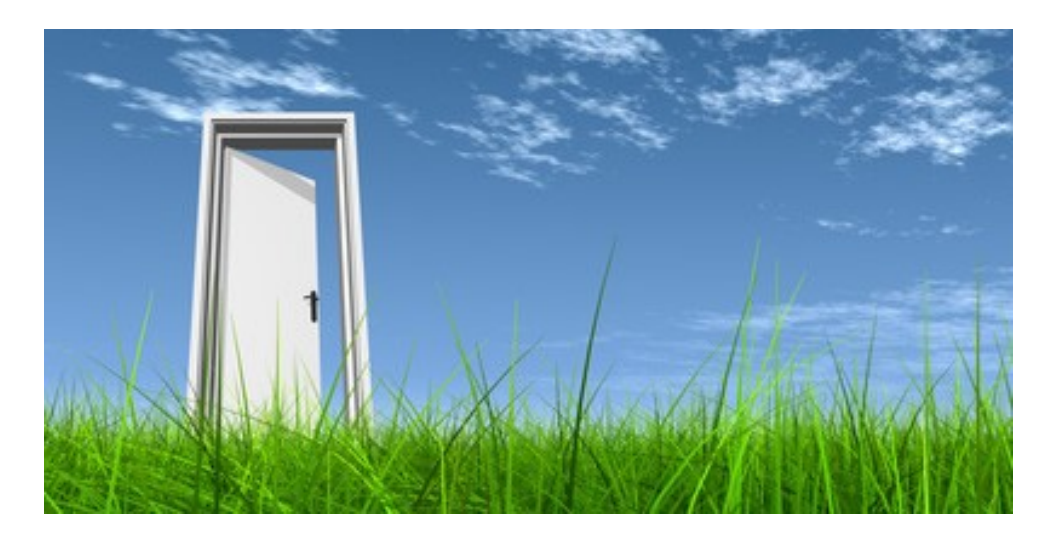

- ●**Unabhängigkeit**
- ●**Sicherheit**
- ●**Freiheit**
- ●**Freundschaft**
- ●**Technische Leidenschaft**

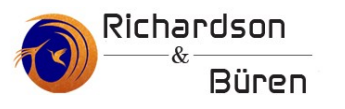

### **Meine E-Mail Status 1999**

#### **[fd1919@meine-hochschule.de](mailto:fd1919@meine-hochschule.de)**

#### **Webmailer mit https!!**

#### **https://urd.informatik.meine-hochschule.de**

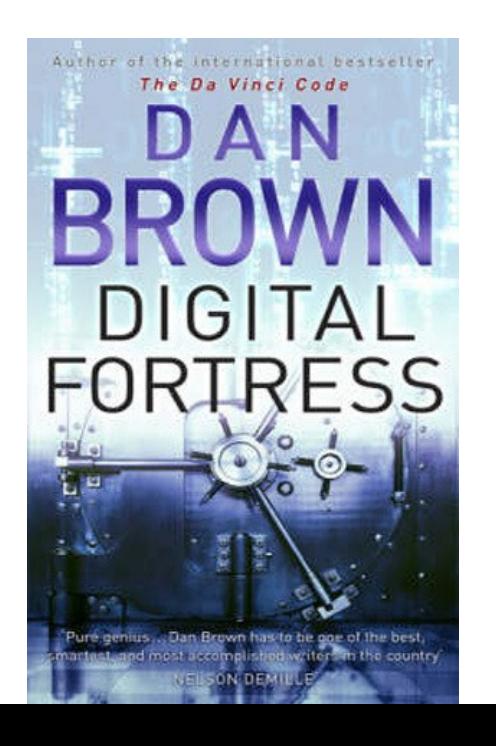

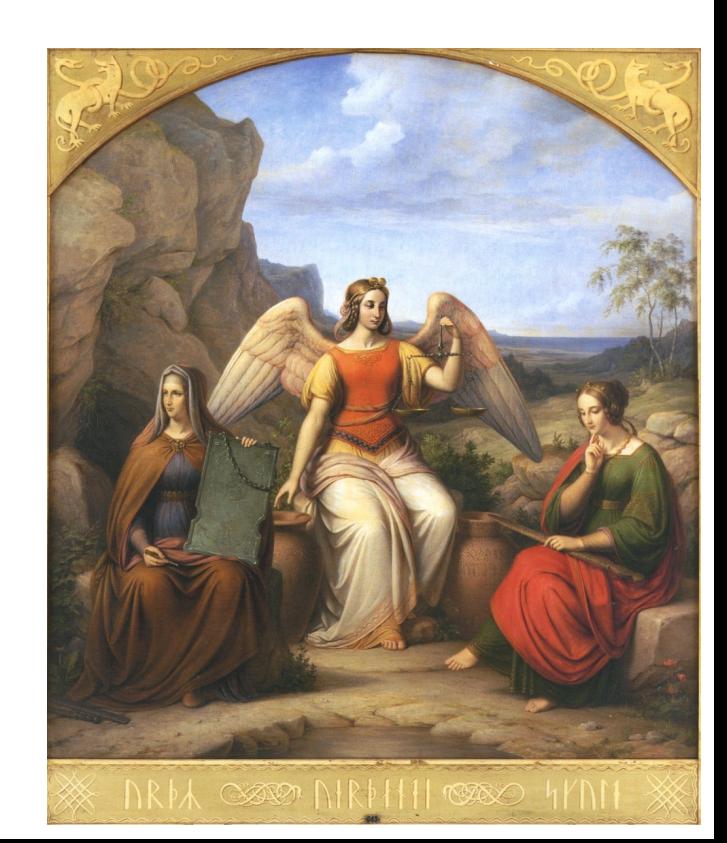

#### Richardson **E-Mails sind wie Postkarten!** $\&$ **Büren**

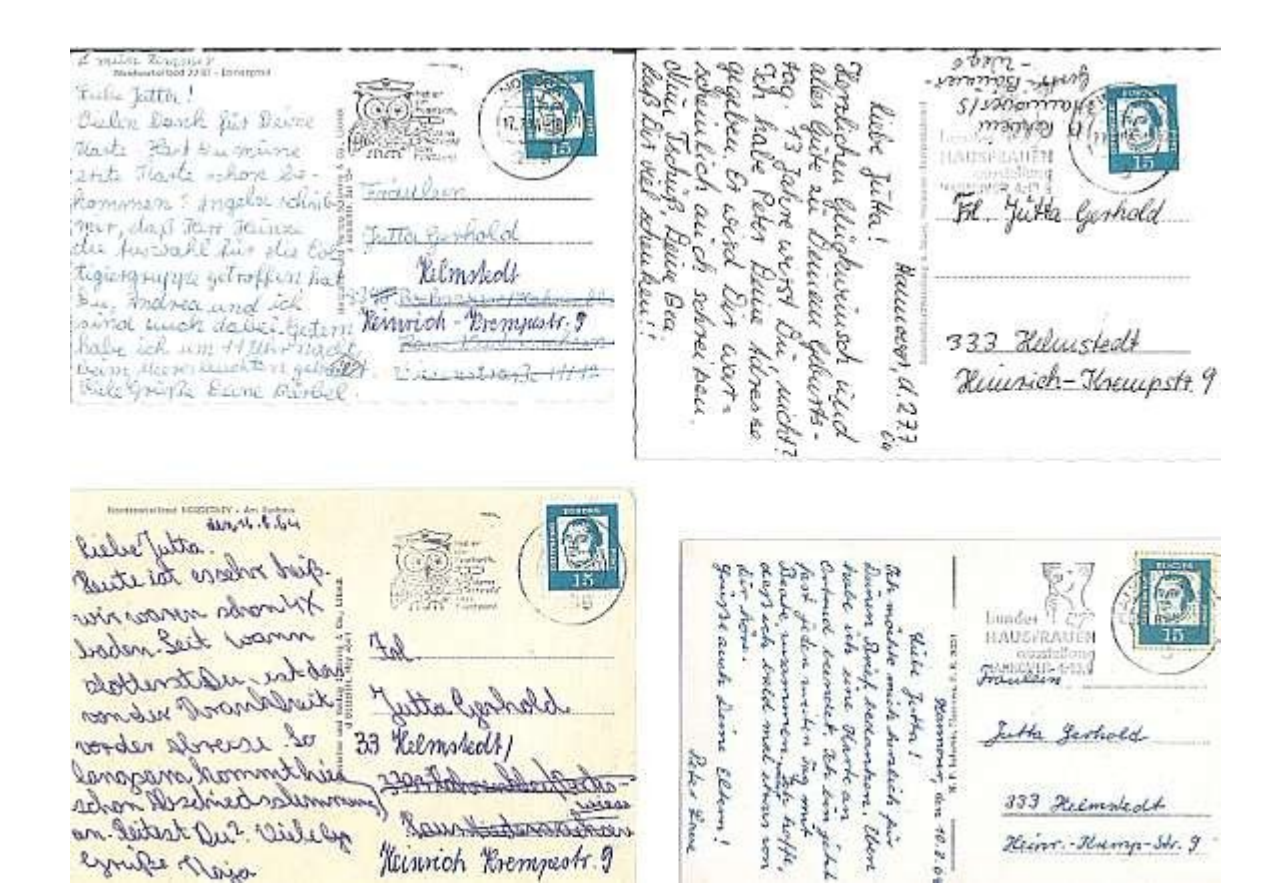

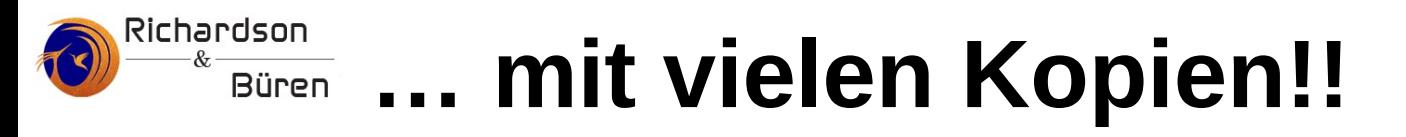

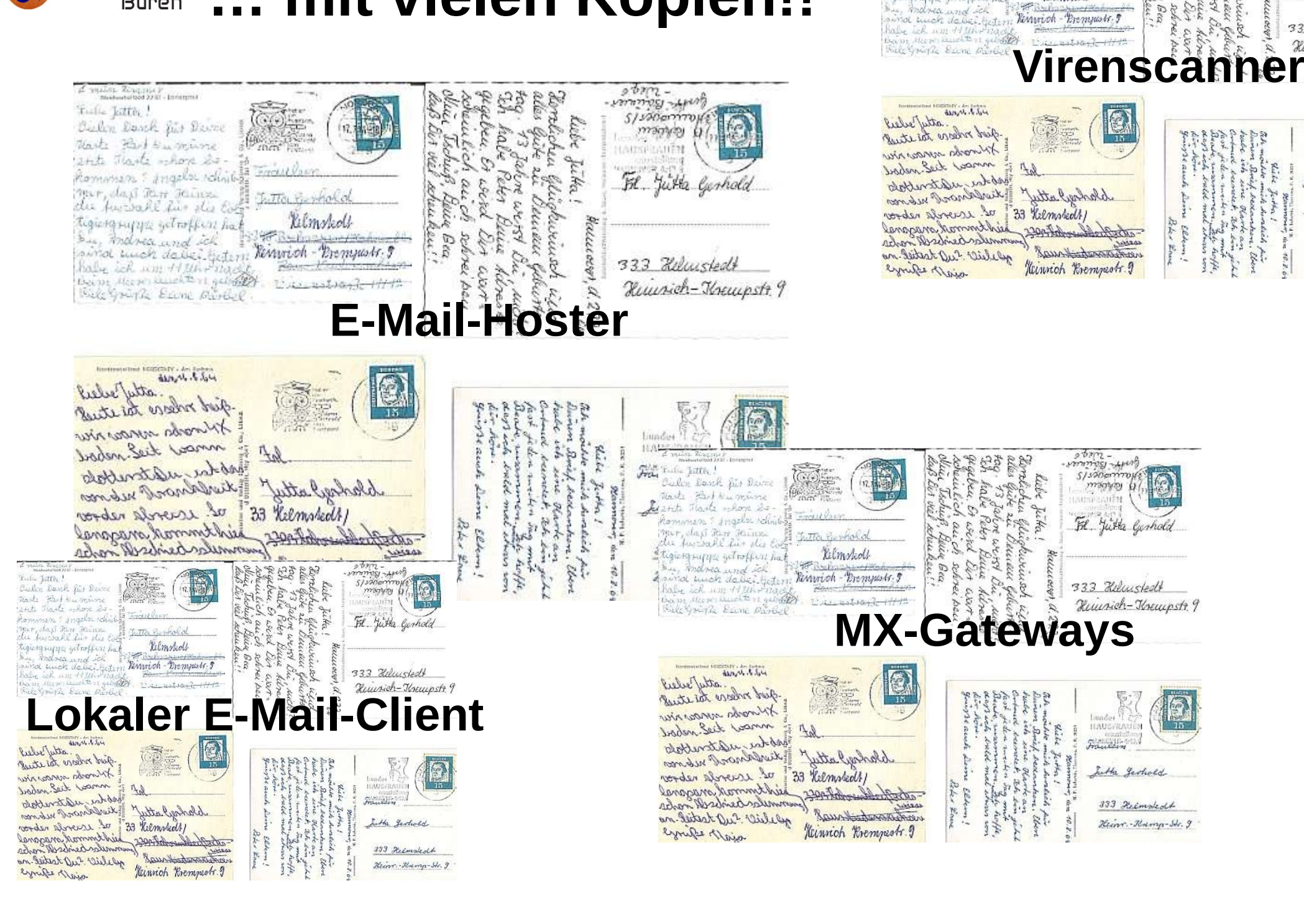

24th Marte -Apre 20 Rommens : ingele rolini

mer, dasi itun ituna

du fundall die die t

Tigiongsuppa geTrofficit hat

J. The Partial of

Kilmskolf

Barbangung Por Kinwich-Brempasts.  $\tilde{E}$ 

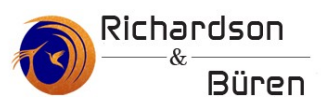

## **Alternative Freemailer ...**

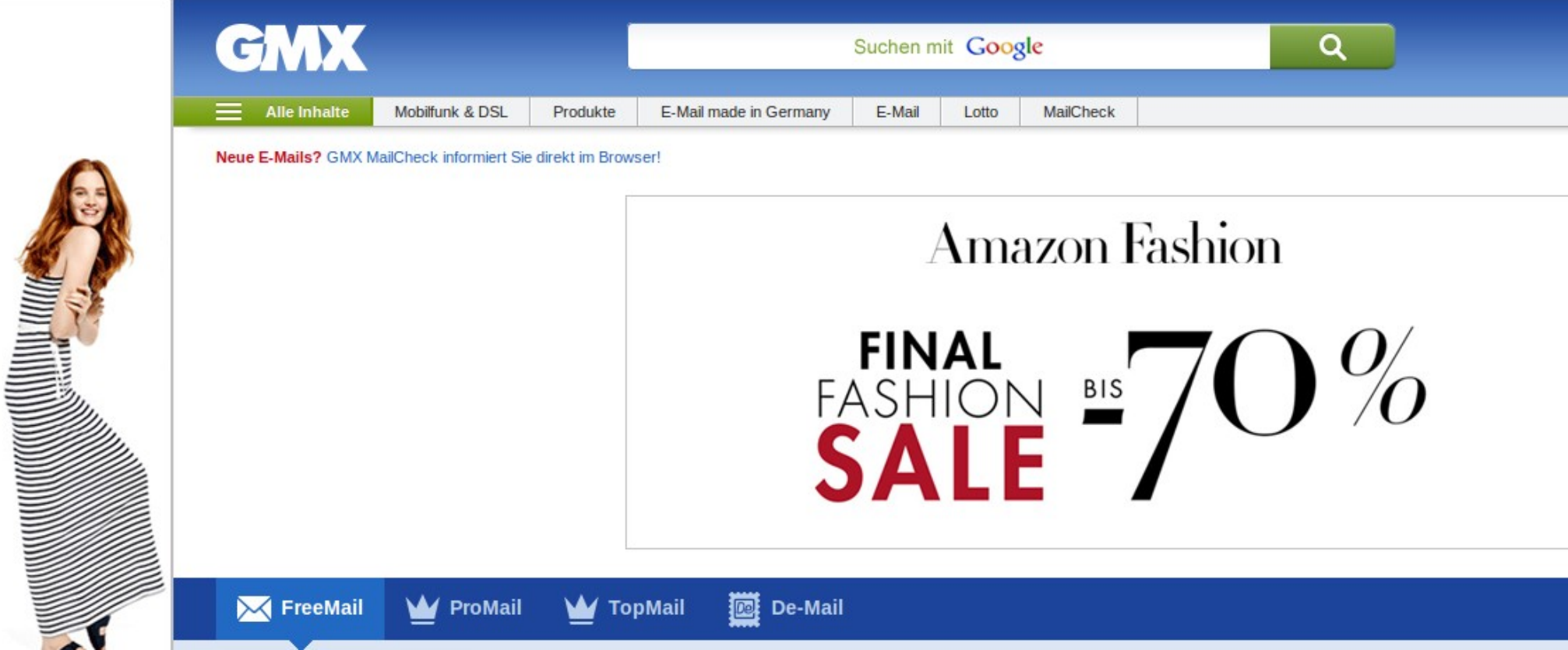

- **Nicht wirklich free (Werbung?)**
- **Nur POP**
- **Speicherplatz**
- ●**Wo sind meine Daten?**
- ●**Wer hat Zugriff?**

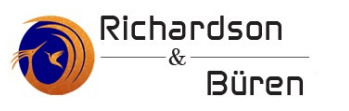

### **Permanente E-Mail-Adresse**

- **Arbeit?**
- **Hochschule?**
- **Verein?**
- **gmx?**
- $\bullet$ **…**

# stunteltje@gmail.com

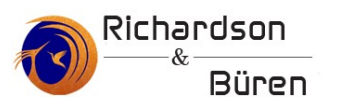

## **Alles doof! Heimwerker-King!**

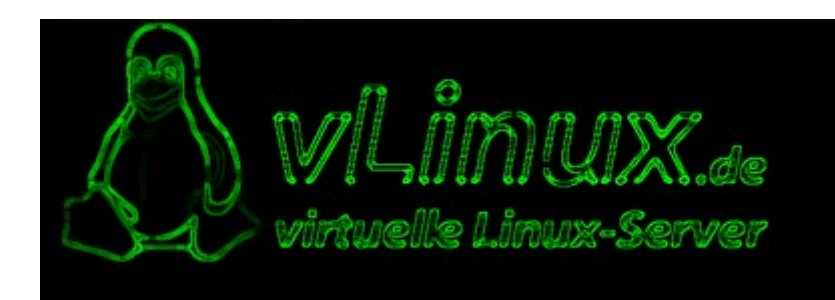

- **Nur Transportverschlüsselte Verbindungen**
- **KEIN (!!!) POP**
- **VIEL Speicherplatz**
- **Zugriff hat: Geoff, Jan, Nick und Kube**
- **Kosten 7,95 € / Monat + Arbeitszeit**

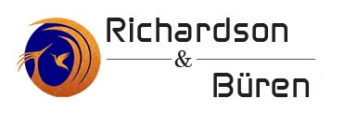

## **Die Zusage:**

- **Virtueller Raum**
- **Ortsunabhängig**
- ●**Wissensspeicher**
- **International**
- **IMMER SICHER!**
- **Client-Freiheit**

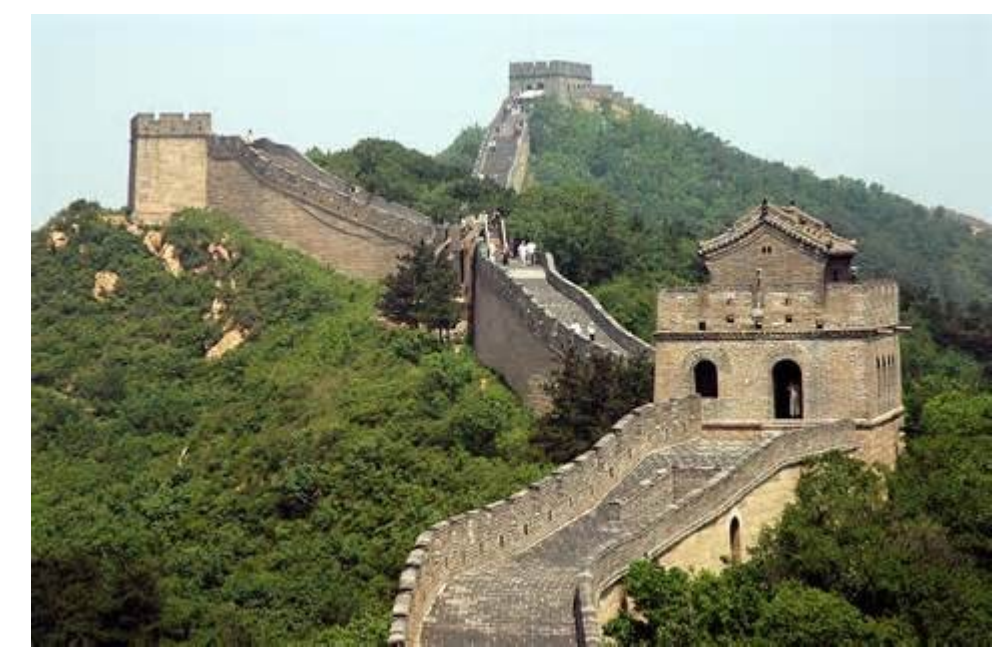

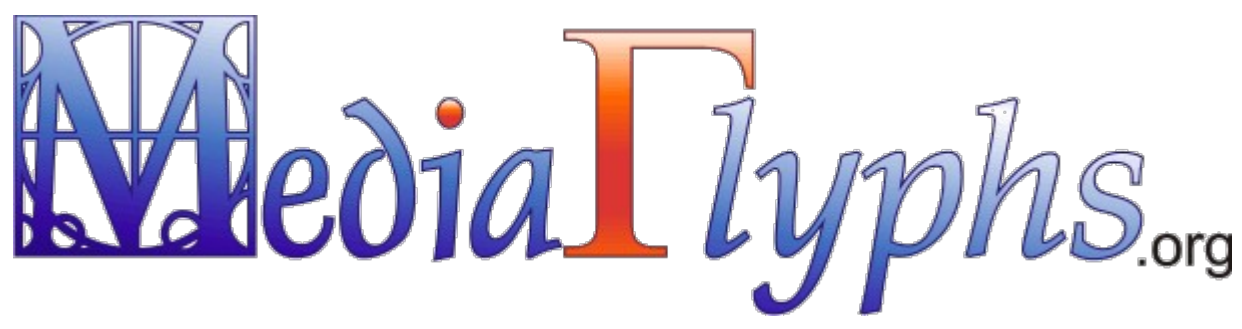

#### **Proto-Indo-European Roots**

Root/Stem:

 $*weid$ -

Meaning:

to know, to see

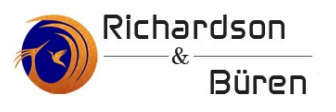

## **Ort und Team 2004**

### ● **Drei Nationalitäten (englisch, deutsch italienisch)**

### ● **Drei Orte (Westfalen, Nord-Italien, China)**

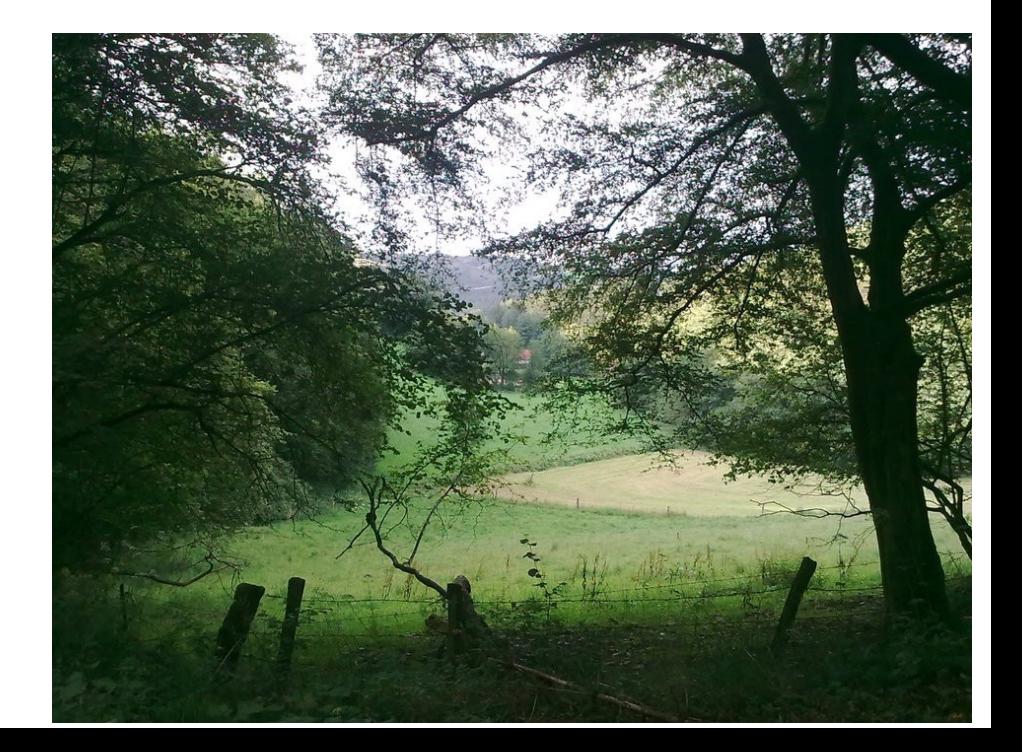

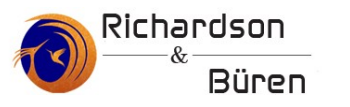

## **SMTP-DSL-Relay Italien**

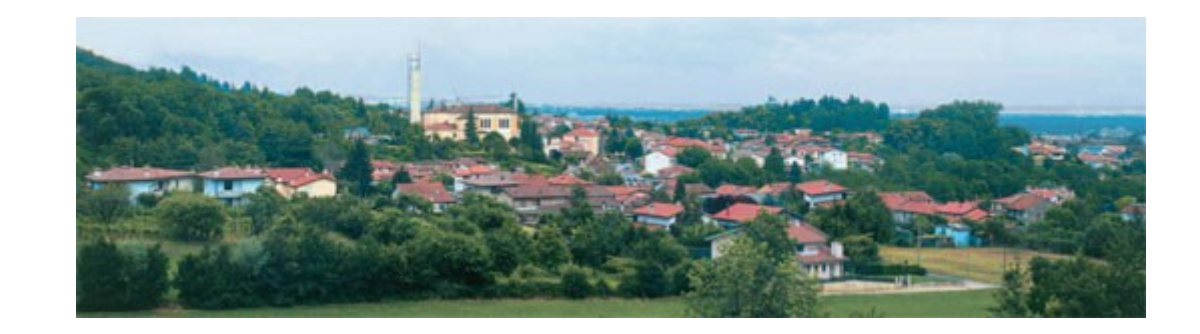

- ●Mediaglyphs.org → SMTP Service
- $\bullet$ "alte" Mail-Adressen → fetchmail / .forward

\$ dig mx mediaglyphs.org

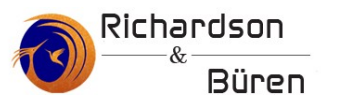

## **Neujahrsgrüße 2014!!!**

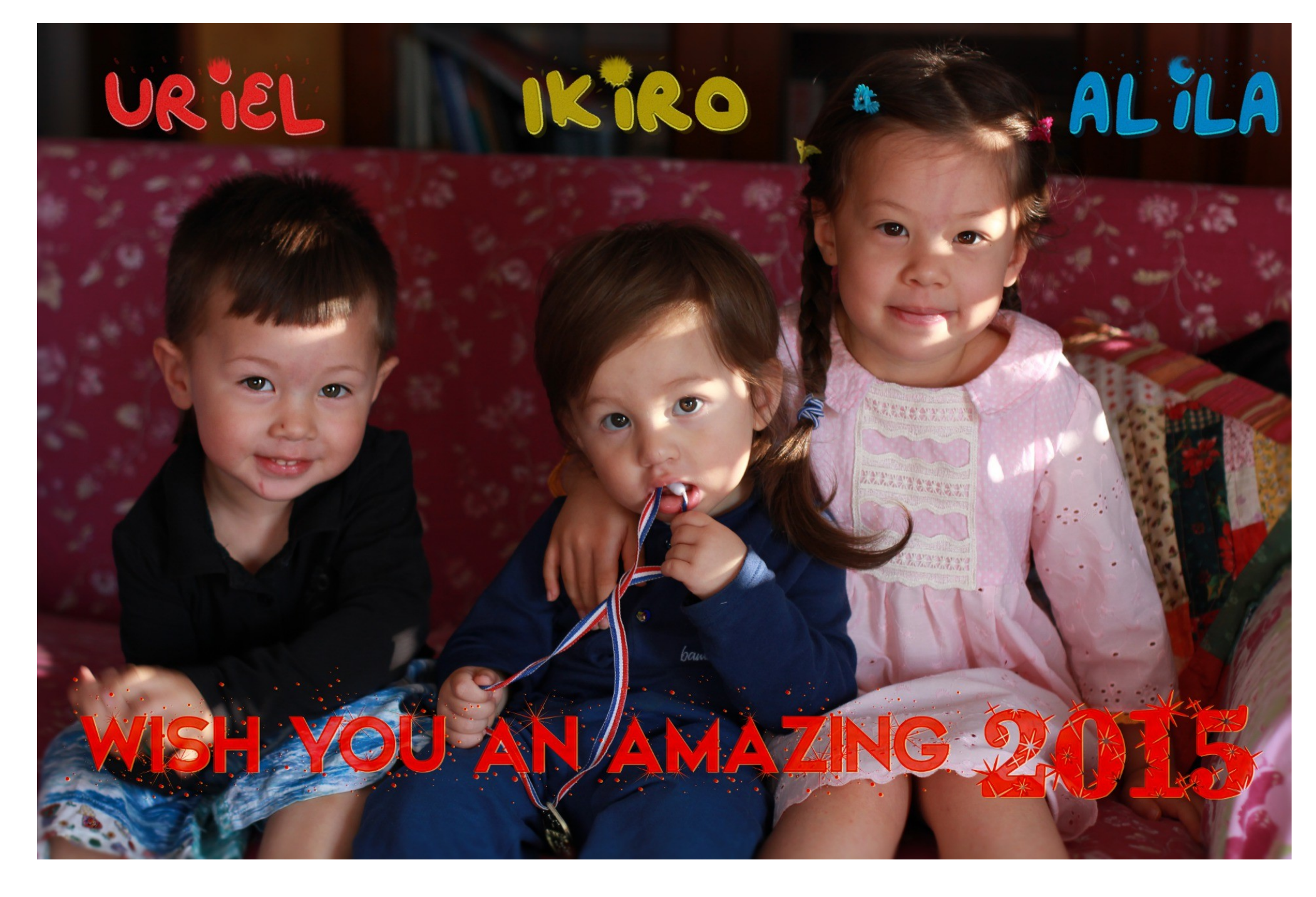

![](_page_13_Picture_0.jpeg)

## **Neujahrsgrüße 2014 – ling. hacker**

Con "extra-super-frizzanti" augurissimi per un eccezionale 2015!!

With our most bubbly and sparkling wishes for an amazing 2015!!

祝您特别精彩的新一年!!

Ikiro, Uriel, AlilA Cat & Jos 14 XII 24

## Richardson **Nachgefragt, immer noch alles i.O.?**

Hi Jan! Nice hearing from you You are welcome to use my photo in your presentation And yes, I am a long time fan&advocate of privacy and security. In fact I even wish people would send each other gpg encrypted emails... (which I only managed with one correspondent, looong time ago, and with noone else) I guess you are using only secured mail transport services, therefore, Definitely at least in our case, this image has never touched any insecure transport line neither was there a force to publish this in a dropbox / facebook storage. True. Although it has been published on my children blog as well as being sent by email. And while their blog is also accessible by https, I guess most people used http to access it, so the photo DID travel on unsecure channels as well elsewhere, ok, but from our point of view, this was secure) true There is another faint idea, if I remember correctly you were running a own smtp-service via the dsl at your local town in italy, maybe this can be expanded for a nice secure network scenario ... I still do operate the smtp (although it's almost never used) and since that time I also set up my own secure sync services to replace the google & dropbox operated ones . I have (together with my own ssh, https, ampache and so on) an owncloud installation and I sync my android contacts and calendars across all devices using davdroid connected to that owncloud. I can also transfer files using owncloud webdav but I found a better solution which basically replaced (or complemented) dropbox: encfs encrypted folders which are kept in sync across all my devices on multiple platforsm (windows, linux and android) using a combination of opensource and proprietary software (dropbox, owncloud, foldersync, encdroid, encfs..) How were you thinking to expand "for a nice secure network scenario"? Ciao! Best,

Jos

PS: have you tried yet the videogame(s) I designed?

**- pgp - owncloud - encfs - NO facebook - NO dropbox** 

Retaliation

**Enemy Mine** 

#### Richardson **my bad→ hacking my own server** Büren

## **Weiterbildung hilft! Heinlein Mail Conference 2009**

![](_page_15_Picture_2.jpeg)

smtpd recipient restrictions = permit tls clientcerts, permit mynetworks, permit sasl authenticated, reject\_unauth\_destination, reject unlisted recipient. check\_sender\_access hash:/etc/postfix/access sender, reject\_unverified\_recipient, reject\_non\_fqdn\_sender, reject\_unknown\_sender\_domain, reject\_unverified\_sender, # auskommentiert aufgrund von der 4. mailserver-konferenz peer heinlein reject\_multi\_recipient\_bounce, reject\_non\_fqdn\_recipient, reject\_unknown\_recipient\_domain, reject\_rbl\_client ix.dnsbl.manitu.net, reject\_rbl\_client zen.spamhaus.org, check\_policy\_service inet:[::1]:10023

https://www.heinlein-support.de/slac/film-zur-konferenz-2009

![](_page_16_Picture_0.jpeg)

# **Richardson** my very bad - lazy certifcate man.

![](_page_16_Picture_8.jpeg)

![](_page_16_Picture_9.jpeg)

![](_page_17_Picture_0.jpeg)

# \$ dig mx meine-domain.de

# \$ dig mail.meine-domain.de

# \$ dig -x 89.89.231.13

jan@kranich:~\$ dig -x 31.15.66.237 <<>> DiG 9.9.5-3ubuntu0.4-Ubuntu <<>> -x 31.15.66.237 ;; global options: +cmd :: Got answer: ->>HEADER<<- opcode: QUERY, status: NOERROR, id: 19063 ;; flags: gr rd ra; QUERY: 1, ANSWER: 1, AUTHORITY: 0, ADDITIONAL: 1 ;; OPT PSEUDOSECTION: EDNS: version: 0, flags:; udp: 1232 ;; QUESTION SECTION: ;237.66.15.31.in-addr.arpa. **IN PTR** ;; ANSWER SECTION: www.volker-rademacher.de. 237.66.15.31.in-addr.arpa. 3600 IN **PTR** 

![](_page_18_Picture_0.jpeg)

#### http://mxtoolbox.com

![](_page_18_Picture_9.jpeg)

![](_page_19_Picture_0.jpeg)

X5O!P%@AP[4\PZX54(P^)7CC)7}\$EICAR-STANDARD-ANTIVIRUS-TEST-FILE!\$H+H\*

http://www.eicar.org/86-0-Intended-use.html

![](_page_20_Picture_0.jpeg)

#### XJS\*C4JDBQADN1.NSBN3\*2IDNEN\*GTUBE-STANDARD-ANTI-UBE-TEST-EMAIL\*C.34X

http://www.eicar.org/86-0-Intended-use.html

![](_page_21_Picture_0.jpeg)

# **Richardson Check IMAPs / SMTPs protocol**

# ●openssl s\_client

openssl s\_client -host lvps46-163-78-219.dedicated.hosteurope.de -port 25 -starttls smtp

#### Richardson **View E-Mail header!!!!**

```
Return-Path: <insana@mediaglyphs.org>
X-Original-To: jan@weitan.org
Delivered-To: jan@weitan.org
Received: from localhost (localhost [127.0.0.1])
    by weitan.org (Postfix) with ESMTP id 45D1CE0075;
    Thu, 25 Dec 2014 00:06:03 +0100 (CET)
X-Virus-Scanned: Debian amavisd-new at weitan.org
Received: from weitan.org ([127.0.0.1])
    by localhost (localhost [127.0.0.1]) (amavisd-new, port 10024)
    with ESMTP id w4V+owlezUPn; Thu, 25 Dec 2014 00:06:03 +0100 (CET)
Received: from [192.168.1.44] (unknown [95.233.178.175])
    (using TLSv1 with cipher DHE-RSA-AES128-SHA (128/128 bits))
    (No client certificate requested)
by weitan.org (Postfix) with ESMTPSA id 44333E006C;<br>Thu, 25 Dec 2014 00:05:41 +0100 (CET)<br>Message-ID: <549B46C9.4090309@mediaglyphs.org>
Date: Thu, 25 Dec 2014 00:05:45 +0100<br>From: Dr Giuseppe Insana <insana@mediaglyphs.org>
User-Agent: Mozilla/5.0 (X11; Linux x86 64; rv:31.0) Gecko/20100101 Thunderbird/31.3.0
MIME-Version: 1.0
To: undisclosed-recipients:;
Subject: For a wonderful new year
OpenPGP: id=CD84801E;
    url=http://www.insana.net/i/contact.html
Content-Type: multipart/signed; micalg=pgp-sha256;
 protocol="application/pgp-signature";
 boundary="7RjelnE87roljMnq9t6xLt5JtqrwnJnwI"
This is an OpenPGP/MIME signed message (RFC 4880 and 3156)
--7RjelnE87roljMnq9t6xLt5JtqrwnJnwI
Content-Type: multipart/mixed;
```
![](_page_23_Picture_0.jpeg)

![](_page_23_Picture_70.jpeg)

Betreff Re: [Dovecot-de] dovecot 2.2.9 (ubuntu 14.04) active / active cluster (master / master replication)

An dovecot@listen.jpberlin.de

#### Hallo zusammen,

ich hab jetzt auf beiden Systemen dovecot 2.2.15 laufen und damit haben sich die Timeout-Probleme (wie erwartet) gelöst.

Der Vollständigkeit halber hier zum Schnell-Installieren unter ubuntu:

#### Dieses Paket:

https://launchpad.net/~malte.swart/+archive/ubuntu/dovecot-2.2

Mit ubuntu:

\$ add-apt-repository ppa:malte.swart/dovecot-2.2 \$ vim /etc/apt/sources.list

+ deb http://ppa.launchpad.net/malte.swart/dovecot-2.2/ubuntu trusty main

+ deb-src http://ppa.launchpad.net/malte.swart/dovecot-2.2/ubuntu trusty main

: X

\$ apt-get update \$ apt-get upgrade

Der experimentelle 3-Wege-Merge war für mich erfolgreich. Coole Idee von debian, kannte ich so vorher noch nicht.

Coole Idee insgesamt von Timo so eine Replizierung umzusetzen und zu machen.

Ich bin seit 2004 dovecot-Fan.

Das nur mal so.

Danke für die nette Liste, exaktere Doku (zum "Nachbauen / Kochen") folgt noch, ansonsten Buch von Peer kaufen ● (am Besten die 2. Auflage) ●

Gruß und schönen Tanz,

![](_page_24_Picture_0.jpeg)

![](_page_24_Figure_1.jpeg)

![](_page_24_Picture_10.jpeg)

# **Postfix smtps (starttls) only**

#### #sasl  $smtpd\_sasl_auth_enable = yes$  $smtpd_sasl\_local\_domain =$  $broken\_sasl_{}with_{}clients = yes$ smtpd\_sasl\_security\_options = noanonymous smtpd\_sasl\_type = dovecot  $smtpd_sasl_path = private/auth$ smtpd\_use\_tls=yes

#### Richardson **Buren Dovecot active / active cluster tcps**

```
service replicator \{process\_min\_avail = 1unix_listener replicator-doveadm {
    mode = 0660group = vmailservice doveadm {
  inet_listener {
   port = 7070ssl = yes
```
![](_page_27_Picture_0.jpeg)

![](_page_27_Picture_5.jpeg)

![](_page_28_Picture_0.jpeg)

# Richardson **10 Jahre Erfahrung - Fazit**

- Postfix  $(1.x \rightarrow 2.x)$
- $\bullet$  Dovecot (0.99beta  $\rightarrow$  2.2.15)
- Amavis
- Spamassassin
- $\text{-}\text{Squirrelmail} \rightarrow \text{Roundcube}$
- $\bullet$  Procmail  $\rightarrow$  Sieve
- $\bullet$  Keine relationale DB  $\rightarrow$  max. LDAP

![](_page_29_Picture_0.jpeg)

# Richardson Meine 2 Cent / Tipps

## • Kein LDA (Local Delivery Agent)

- → **LMTP** (Light Message Transport Protocol)
- Lokal nur unix listener (postfix  $\leftrightarrow$  dovecot)
- Keine SQL-DB für Nutzer!
- **Keine Postfix Nutzerverwaltung!!!!**

→ **auch keine system user (root)** 

![](_page_30_Picture_0.jpeg)

Weiterführende Links und empfehlenswerte HowTos ….

<https://www.exratione.com/2014/05/a-mailserver-on-ubuntu-1404-postfix-dovecot-mysql/>

http://blog.serverbiz.de/debian-hostname-dauerhaft-andern-fqdn-anpassen

<http://www.postfix.org/>

[http://www.dovecot.org](http://www.dovecot.org/)

<http://www.dovecot-buch.de/>

<http://spamassassin.apache.org/>

<https://www.heinlein-support.de/blog/news/aktuelle-spamassassin-regeln-von-heinlein-support/>

<https://help.ubuntu.com/community/PostfixAmavisNew>

http://www.unixwitch.de/de/sysadmin/tools/imap-mit-ssl-testen

![](_page_31_Picture_0.jpeg)

```
rademacher@www:~$ postconf -n
alias_database = hash:/etc/aliases
alias_maps = hash:/etc/aliases
append dot mydomain = no
\text{hiff} = no
bounce size limit = 70000broken sasl auth clients = yes
config directory = /etc/postfix
content filter = smtp-amavis:127.0.0.1:10024header size limit = 402400inet interfaces = all
inet proto \text{cools} = \text{all}mailbox size limit = 0message size limit = 140240000mydestination = localhost
myhostname = www.meinedomain.de
mynetworks = 127.0.0.0/8 [::ffff:127.0.0.0]/104 [::1]/128
myorigin = /etc/mailname
readme directory = norecipient delimiter = +relay_domains = hash:/etc/postfix/relay_domains
relayhost =
smtp tls_mandatory_protocols = !SSLv2 !SSLv3
smtp_tls_protocols = !SSLv2, !SSLv3
smtp tls session cache database = btree: \delta{data directory}/smtp scache
```
![](_page_32_Picture_0.jpeg)

smtpd recipient restrictions = permit tls clientcerts, permit mynetworks, permit sasl authenticated, reject unauth destination, reject unlisted recipient, reject unverified recipient, reject non fqdn sender, reject unknown sender domain, reject\_multi\_recipient\_bounce, reject\_non\_fqdn\_recipient, reject\_unknown\_recipient\_domain, reject rbl client ix.dnsbl.manitu.net, reject rbl client zen.spamhaus.org, check policy service inet:127.0.0.1:10023 smtpd relay restrictions = permit mynetworks permit sasl authenticated defer unauth destination smtpd sasl auth enable = yes smtpd sasl local domain  $=$ smtpd sasl  $path = private/auth$ smtpd\_sasl\_security\_options = noanonymous smtpd sasl  $type =$  dovecot smtpd\_tls\_cert\_file = /etc/ssl/certs/www.snakeoil.pem smtpd\_tls\_key\_file = /etc/ssl/private/www.snakeoil.key smtpd tls mandatory protocols = !SSLv2 !SSLv3 smtpd\_tls\_protocols = !SSLv2 !SSLv3 smtpd tls session cache database = btree: \${data directory}/smtpd scache smtpd use  $tls = yes$ soft bounce  $=$  no strict rfc821 envelopes = yes transport\_maps = hash:/etc/postfix/transport, \$relay\_domainssmtpd\_banner = \$myhostname ESMTP \$mail\_name (Ubuntu) smtpd data restrictions = reject multi recipient bounce, reject unauth pipelining

![](_page_33_Picture_0.jpeg)

# 10025 is the port that amavis sends to after checking 127.0.0.1:10025 inet n - n - 10 smtpd -o content\_filter= -o local\_recipient\_maps= -o receive\_override\_options=no\_address\_mappings #postfix amavis smtp-amavis unix - - n - 2 smtp -o smtp\_data\_done\_timeout=1200 -o smtp\_send\_xforward\_command=yes -o disable\_dns\_lookups=yes

![](_page_34_Picture_0.jpeg)

# 2.2.15: /etc/dovecot/dovecot.conf # Pigeonhole version 0.4.6 (3e924b1b6c5c+) # OS: Linux 3.13.0-62-generic x86\_64 Ubuntu 14.04.3 LTS auth mechanisms  $=$  plain login  $doveadm$  password = sehrgeheimmein doveadm\_port = 7070 mail  $localion = maildir:~/Maildir$ mail  $p$ lugins = " notify replication" managesieve\_notify\_capability = mailto managesieve\_sieve\_capability = fileinto reject envelope encoded-character vacation subaddress comparator-i;ascii-numeric relational regex imap4flags copy include variables body enotify environment mailbox date ihave duplicate

#### Richardson **doveconf -n** Büren

```
namespace inbox {
 inbox = yes location = 
  mailbox Drafts {
  special use = \Delta }
  mailbox Junk {
  special use = \text{Junk} }
  mailbox Sent {
  special use = \text{Sent} }
  mailbox "Sent Messages" {
  special use = \text{Sent} }
  mailbox Trash {
   special_use = \Trash
 }
  prefix = 
}
passdb {
  args = scheme=CRYPT username_format=%Lu /etc/dovecot/users
  driver = passwd-file
}
```
![](_page_36_Picture_0.jpeg)

```
plugin {
 mail replica = tcps:intern.meinedomain.de sieve = file:~/sieve;active=~/.dovecot.sieve
 sieve before = /var/vmail/sieve/spam-global.sieve
}
protocols = " imap lmtp sieve"
replication max conns = 4service aggregator {
  fifo_listener replication-notify-fifo {
  user = vmail }
  unix_listener replication-notify {
  user = vmail }
}
service auth {
  unix_listener /var/spool/postfix/private/auth {
   mode = 0666
  }
  unix_listener auth-userdb {
   mode = 0777
 }
}
```
![](_page_37_Picture_0.jpeg)

```
service doveadm {
  inet_listener {
   port = 7070
  ssl = yes }
}
service imap-login {
  inet_listener imap {
  port = 0 }
}
service lmtp {
  unix_listener /var/spool/postfix/private/lmtp-dovecot {
   group = postfix
   user = postfix
 }
}
service replicator {
  process_min_avail = 1
  unix_listener replicator-doveadm {
   group = vmail
   mode = 0660
 }
}
```
![](_page_38_Picture_0.jpeg)

```
ssl_ca = </etc/ssl/certs/www.meinedomain.de-intermediate.crt
ssl_cert = </etc/ssl/certs/www.meinedomain.de.crt
ssl_client_ca_dir = /etc/ssl/certs
ssl_key = </etc/ssl/private/www.meinedomain.de.key
ssl_protocols = !SSLv2 !SSLv3
userdb {
  args = username_format=%Lu /etc/dovecot/users
  driver = passwd-file
}
protocol lmtp {
 mail p plugins = " notify replication sieve replication"
 postmaster_address = postmaster@localhost
}
```
![](_page_39_Picture_0.jpeg)

use strict;

# You can modify this file to re-enable SPAM checking through spamassassin # and to re-enable antivirus checking.

#

# Default antivirus checking mode

# Please note, that anti-virus checking is DISABLED by

# default.

# If You wish to enable it, please uncomment the following lines:

@bypass virus checks maps  $=$  ( \%bypass\_virus\_checks, \@bypass\_virus\_checks\_acl, \ \$bypass\_virus\_checks\_re);

# Default SPAM checking mode # Please note, that anti-spam checking is DISABLED by @bypass spam checks maps  $=$  ( \%bypass\_spam\_checks, \@bypass\_spam\_checks\_acl, \ \$bypass\_spam\_checks\_re);

![](_page_40_Picture_0.jpeg)

#### **Empfehlungen aus dem Publikum:**

- [https://bettercrypto.org](https://bettercrypto.org/)
- https://www.ssllabs.com/

**reject\_unverified\_sender (backscatter-Problematik besser erklärt):**

- <http://www.backscatterer.org/?target=sendercallouts>
- http://www.postfix.org/BACKSCATTER\_README.html#wtf